## **NISTIR 7742**

# **Customized Common Industry Format Template for Electronic Health Record UsabilityTesting**

Robert M. Schumacher User Centric.Inc,

Svetlana Z. Lowry Information Access Division InformationTechnologyLaboratory National Institute of Standards and Technology

> U.S. Department ofCommerce *Gary Locke,Secretary*

National Institute of Standards and Technology *Patrick D. Gallagher, Director*

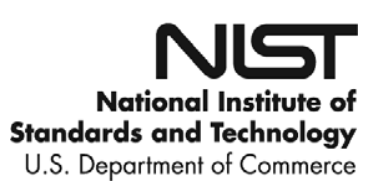

15-Nov-10

## **NISTIR 7742**

# **Customized Common Industry Format Template for Electronic Health Record UsabilityTesting**

Robert M. Schumacher User Centric.Inc,

Svetlana Z. Lowry Information Access Division InformationTechnologyLaboratory National Institute of Standards and Technology

November 2010

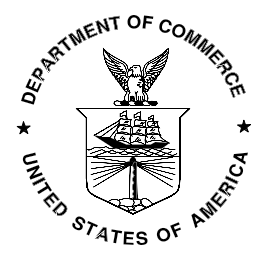

U.S. Department ofCommerce *Gary Locke,Secretary*

National Institute of Standards and Technology *Patrick D. Gallagher, Director*

# **Customized Common Industry Format Template for Electronic Health Record UsabilityTesting**

## **INTENDED AUDIENCE**

This document provides a template for the modified version of *Software engineering — Software product Quality Requirements and Evaluation(SQuaRE) — Common Industry Format (CIF) for usability test reports* (ISO/IEC 25062:2006(E)), the Common Industry Format (CIF) usability test report. This version of the CIF has been customized for use in usability testing of Electronic Health Records (EHRs) by usability administrator(s) and data logger(s). The template enables usability engineers to effectively communicate the results of EHR usability testing.

## **INTENDED PURPOSE**

The intention of the CIF is to help vendors demonstrate evidence of usability in their final product in a format that allows both independent evaluation of a single product and comparison across multiple products. This document has been prepared as a template to guide EHR usability test administrators meet the usability processes approach put forth by the National Institute of Standards and Technology (NIST). The following customized CIF template is intended to assist EHR vendors, healthcare providers, and researchers in reporting the results of usability testing for each system tested.

## **USING THIS DOCUMENT**

This document is not intended to be a tutorial on usability or usability testing.<sup>1</sup> To work with this document you should have expertise with common usability industry practices

<span id="page-2-0"></span> $^1$  Excellent starting points for information are [www.usability.gov](http://www.usability.gov/) and [www.upassoc.org](http://www.upassoc.org/) as well as Dumas, J., Redish, J. (1994) *A Practical Guide to Usability Testing.* Norwood, NJ: Ablex. Dana Chisnell & Jeffrey Rubin *Handbook of Usability Testing: How to Plan, Design, and Conduct*

<span id="page-3-1"></span>and with standard ISO/IEC 25062:2006[.2](#page-3-0) The ISO document is intended for the reporting of summative (i.e., quantitative) studies. The modifications here allow for the reporting of qualitative findings (i.e., formative) but strongly recommend and encourage the collection of quantitative measures of user performance.

Reports delivered using this template should conform to the major headings and content areas outlined below. Minor deviations from the outline and format are acceptable, but the reports should follow the template in all material aspects. This template includes the following section[s:](#page-3-1) 3

- **Executive Summary**
- **Introduction**
- **Method**
- **Results**
- **Appendices**

In addition to these sections, the modified CIF must also include a title page; a sample title page is included in the template example.

When completing the modified CIF template, it is highly recommended that EHR usability test administrator(s) and their data logger(s) refer to the instructions and guidance in order to properly complete this template.

The sample data provided in this template is an example or placeholder of the types of content that may be useful in completing the modified CIF template. Gray background text (bounded in square brackets) needs to be replaced by the EHRs' supplied information. It is important to note that this sample content is not to be taken literally or as a starting point.

*Effective Tests (2nd ed.)* Wiley, 2008. Schumacher (2009). *Handbook of Global User Research*. Burlington, MA: Morgan Kaufman.

<span id="page-3-0"></span><sup>2</sup> This document can be purchased from:<br>http://www.iso.org/iso/iso\_catalogue/catalogue\_tc/catalogue\_detail.htm?csnumber=43046.

 $\frac{3}{3}$  Each of these sections has a corresponding section in the ISO/IEC 25062.

## **EHR Usability Test Report of Creoks GoHealth 2.0**

*Report based on ISO/IEC 25062:2006 Common Industry Format for Usability Test Reports*

Creoks GoHealth 2.0

Date of Usability Test: 11-25-18, 11-27-18<br>Date of Report: 12-1-18 Date of Report:<br>Report Prepared By:

Premiere Testing Lab Rhonda Bowlin 918-200-3420 s.rbowe5@yahoo.com 2800 N 23rd St, Broken Arrow, OK. 74014

### **Table of Contents**

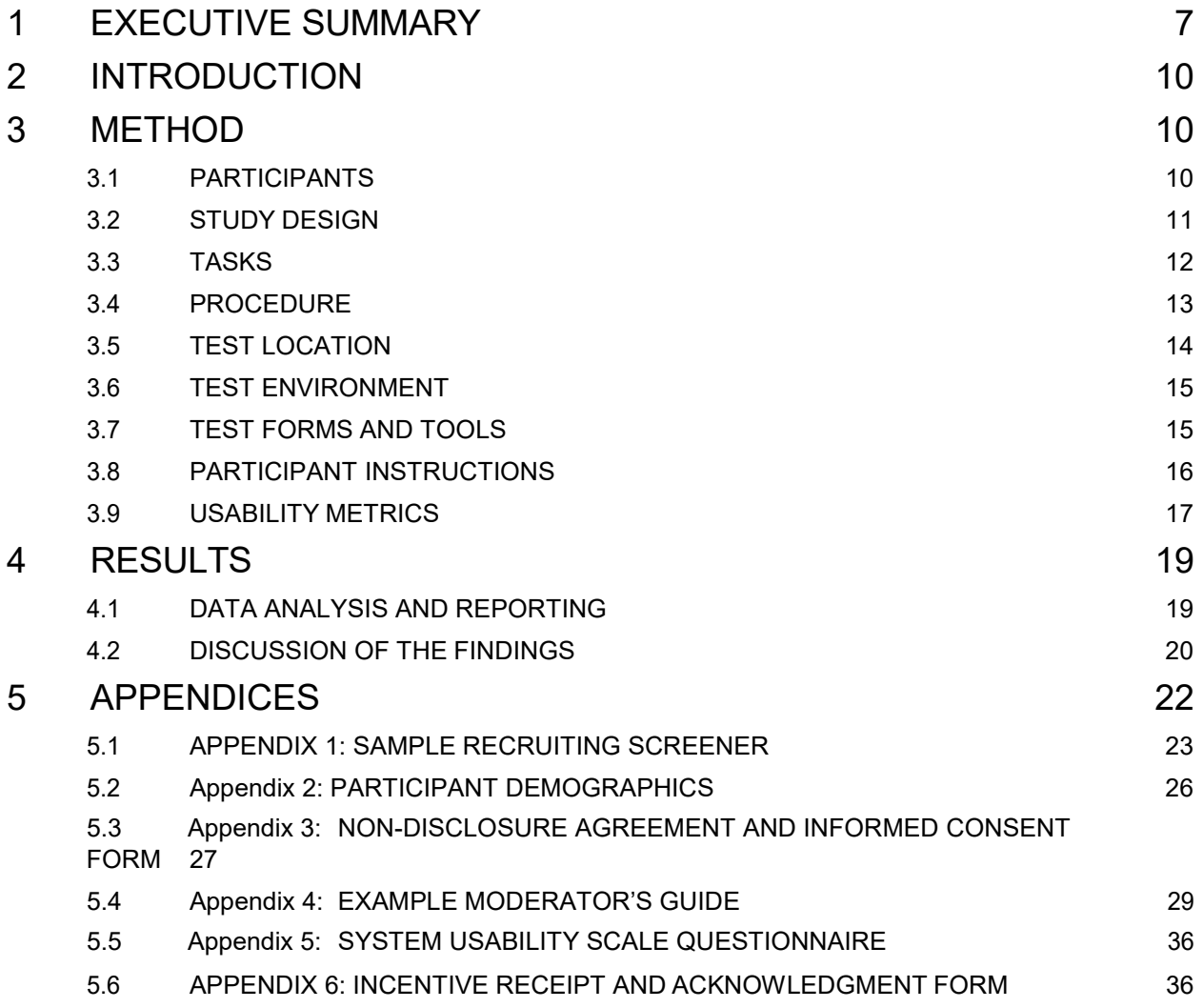

## <span id="page-6-0"></span>**EXECUTIVE SUMMARY**

A usability test of Creoks, GoHealth 2.0 was

conducted on 11-25-18 – 11-27-18 in various locations by Premiere Testing Labs. The purpose of this test was to test and validate the usability of the current user interface, and provide evidence of usability in the EHR Under Test (EHRUT).

During the usability test, 8 healthcare providers and 2 other users matching the target demographic criteria served as participants and used the EHRUT in simulated, but representative tasks.

This study collected performance data on 58 tasks typically conducted on an EHR:

Creating and Editing a client record Record lab, radiology and problems to a client record Importing and reconciling CCDA data to a client record Medication and Allergy management

During the 60 minute one-on-one usability test, each participant was greeted by the administrator and asked to review and sign an informed consent/release form (included in Appendix 3); they were instructed that they could withdraw at any time. Most participants had prior experience with the EH[R.](#page-6-1) <sup>4</sup> The administrator introduced the test, and instructed participants to complete a series of tasks (given one at a time) using the EHRUT. During the testing, the administrator timed the test and, along with the data logger(s) recorded user performance data on paper and electronically. The administrator did not give the participant assistance in how to complete the task.

<span id="page-6-1"></span> $4$  If training or help materials were provided, describe the nature of it. The recommendation is that all participants be given the opportunity to complete training similar to what a real end user would receive prior to participating in the usability test.

Participant screens, head shots and audio were recorded for subsequent analysis.

The following types of data were collected for each participant:

- Number of tasks successfully completed within the allotted time without assistance
- Time to complete the tasks
- Number and types of errors
- Path deviations
- Participant's verbalizations
- Participant's satisfaction ratings of the system

All participant data was de-identified – no correspondence could be made from the identity of the participant to the data collected. Following the conclusion of the testing, participants were asked to complete a post-test questionnaire. Various recommended metrics, in accordance with the examples set forth in the *NIST Guide to the Processes Approach for Improving the Usability of Electronic Health Records*, were used to evaluate the usability of the EHRUT. Following is a summary of the performance and rating data collected on the EHRUT.

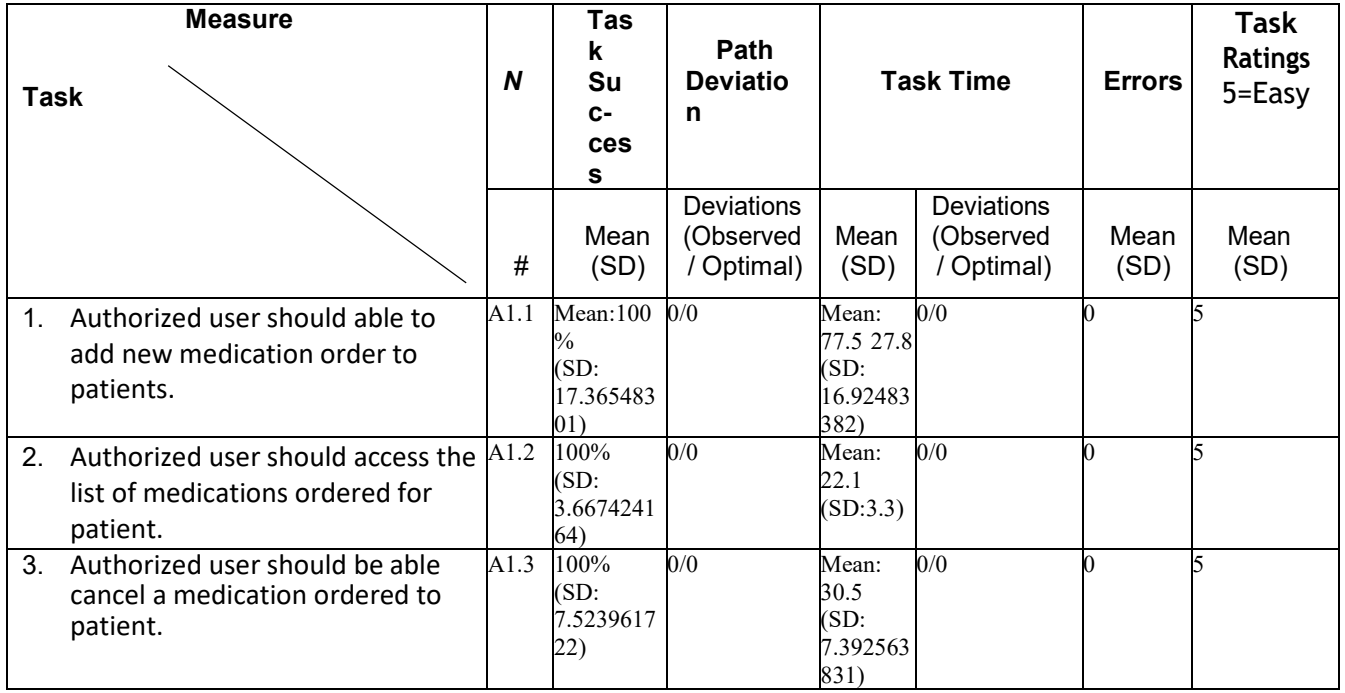

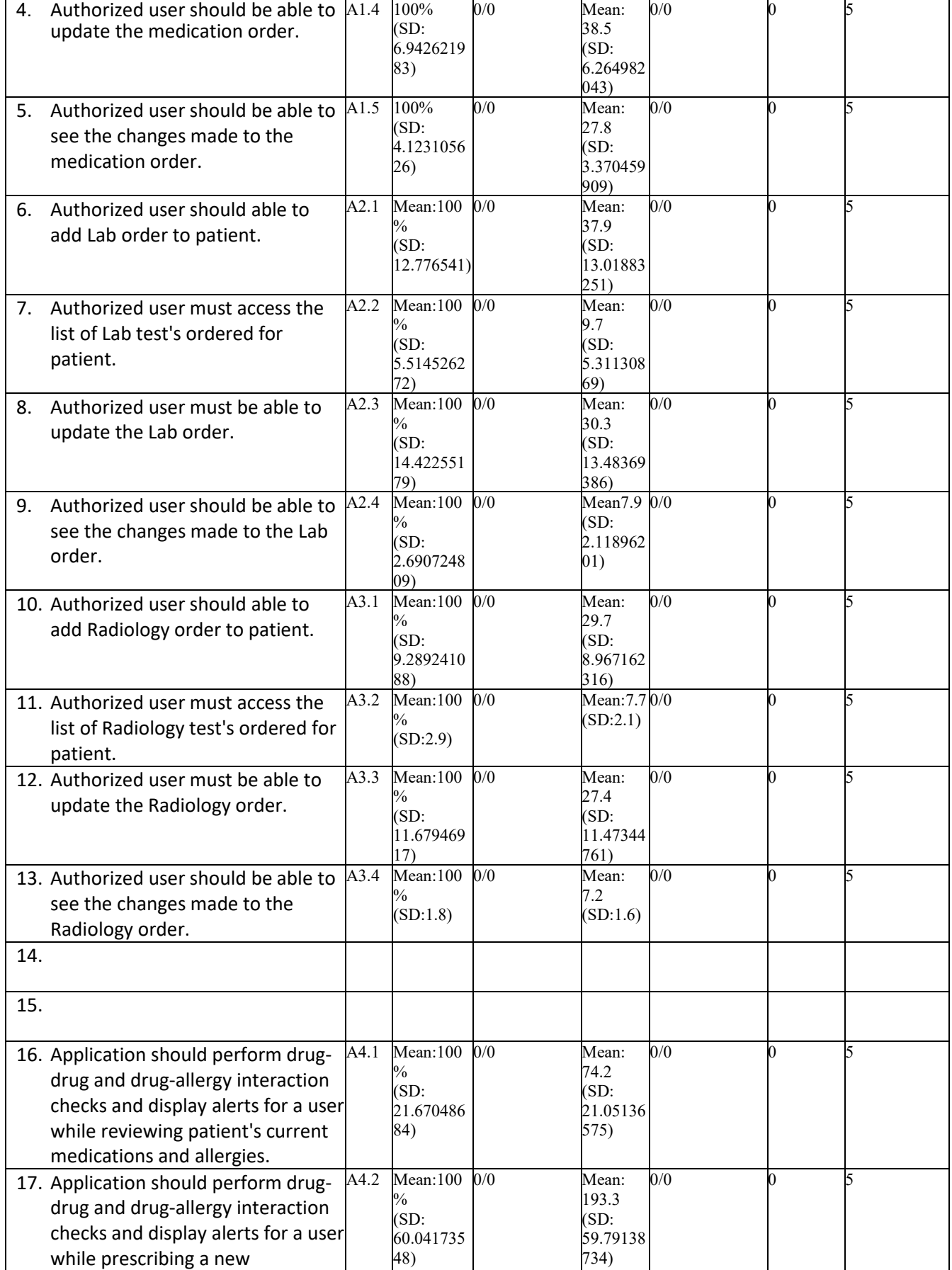

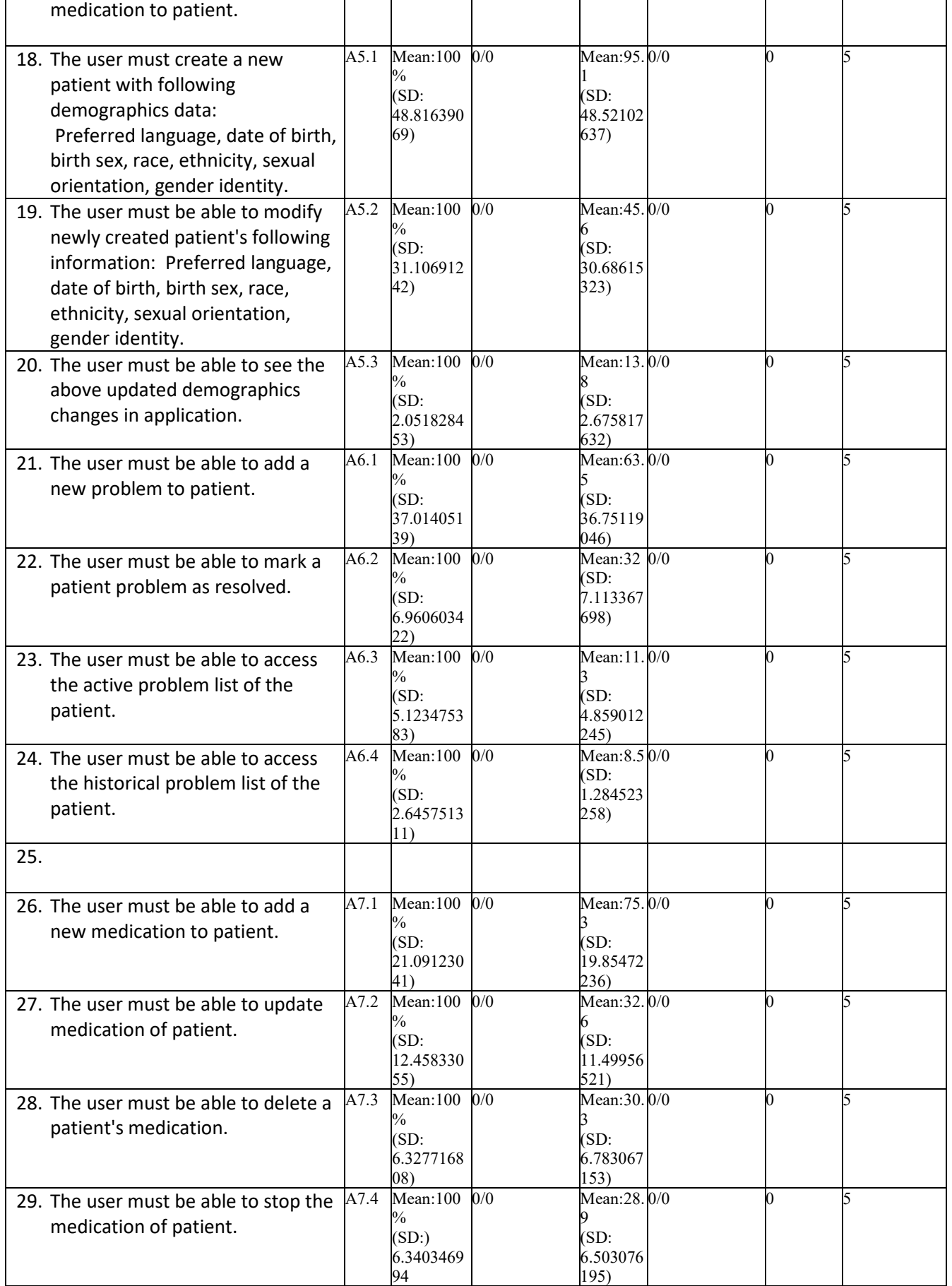

Ī

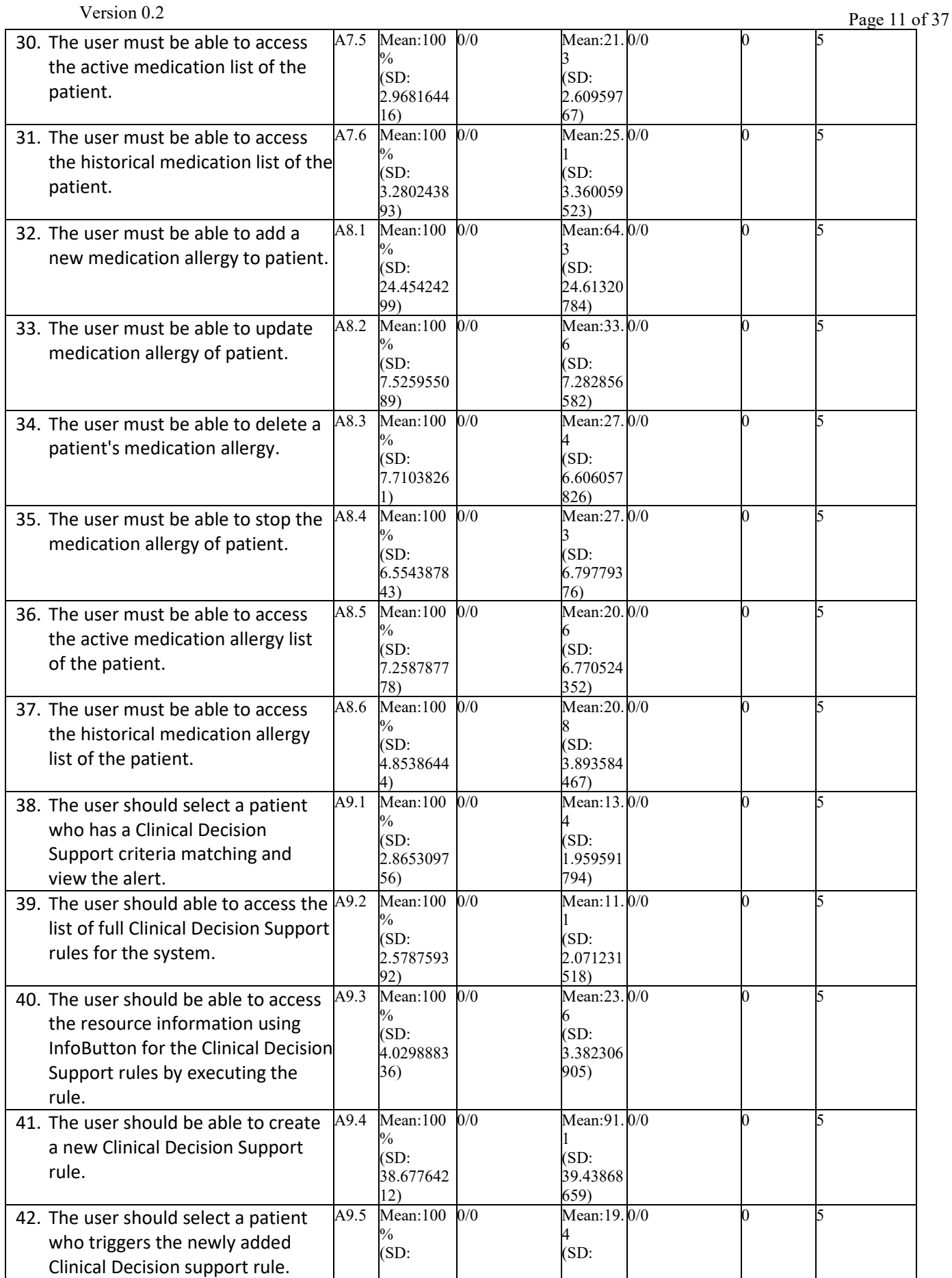

Ī

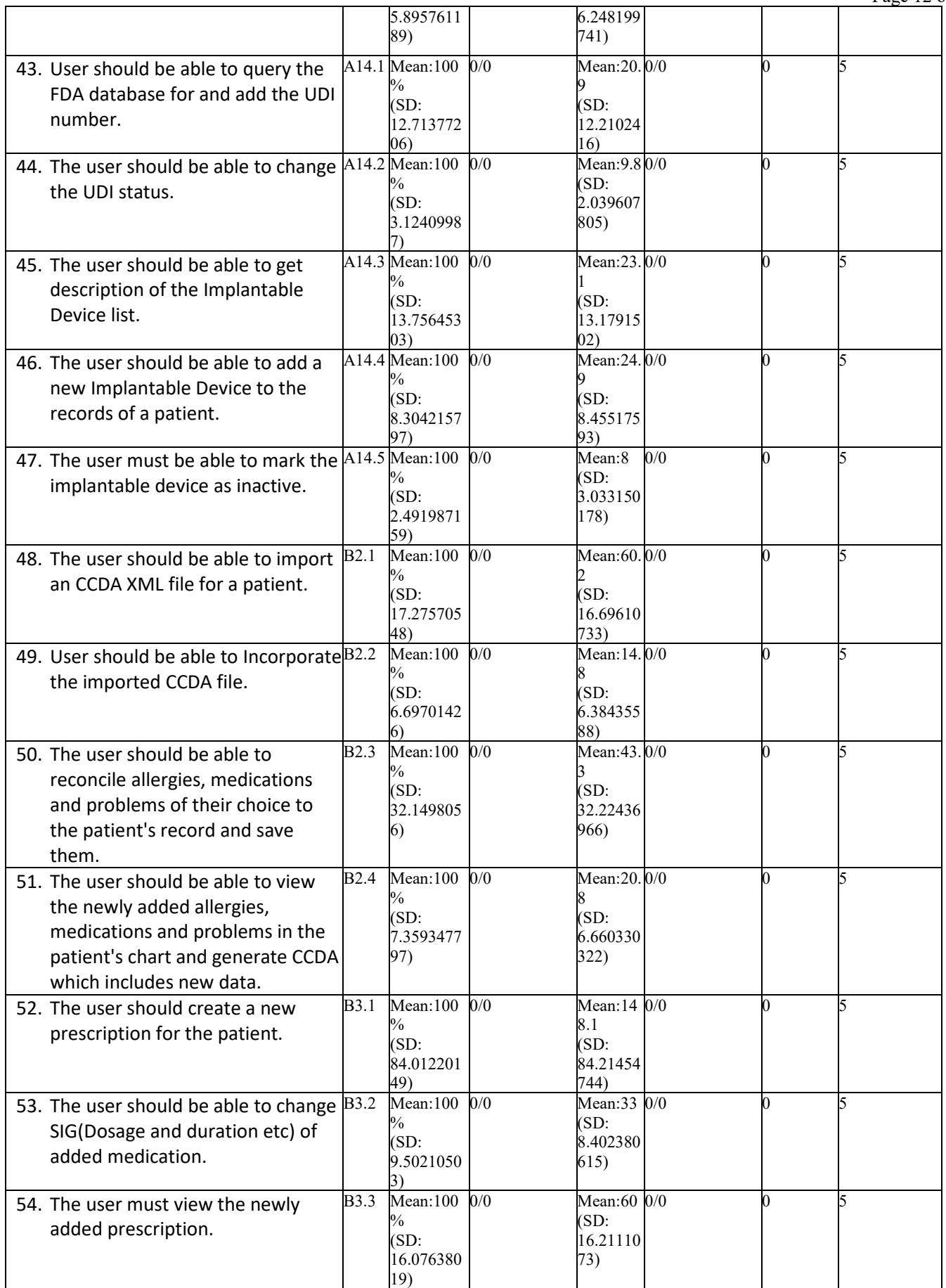

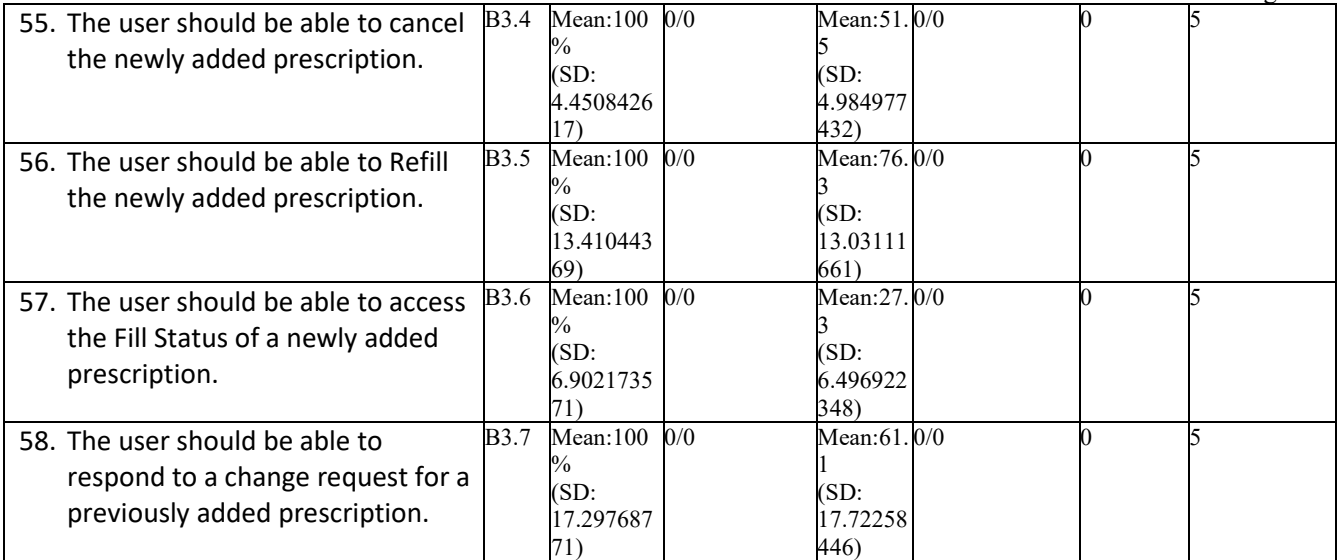

The results from the System Usability Scale scored the subjective satisfaction with the system based on performance with these tasks to be: [86]. 1

In addition to the performance data, the following qualitative observations were made:

- Major findings
	- o None Reported
- Areas for improvement
	- o Move DOB, Gender to above the address section. PIN entry field is hard to see on some screens. Icons should be in alphabetical order,

 $1$  See Tullis, T. & Albert, W. (2008). Measuring the User Experience. Burlington, MA: Morgan Kaufman (p. 149). Broadly interpreted, scores under 60 represent systems with poor usability; scores over 80 would be considered above average.

## <span id="page-14-0"></span>**INTRODUCTION**

The EHRUT tested for this study was Creoks GoHealth 2.0. Designed to present medical information to healthcare

providers in behavioral health settings, the EHRUT consists of

electronic health record management. The usability testing attempted to

represent realistic exercises and conditions.

The purpose of this study was to test and validate the usability of the

current user interface, and provide evidence of usability in the EHR

Under Test (EHRUT). To this end, measures of effectiveness,

efficiency and user satisfaction, such as adding lab and radiology orders, were captured during the usability testing.

### <span id="page-14-1"></span>**METHOD**

#### <span id="page-14-2"></span>PARTICIPANTS

A total of 10 participants were tested on the EHRUT(s). Participants in the test were behavioral health providers. Participants were recruited by Premiere Testing Labs and were compensated \$50 for their time. In addition, participants had no direct connection to the development of or organization producing the EHRUT(s). Participants were not from the testing or supplier organization. Participants were given the opportunity to have the same orientation and level of training as the actual end users would have received.

Version 0.2 Page 16 of 37

Recruited participants had a mix of backgrounds and demographic characteristics conforming to the recruitment screener. The following is a table of participants by characteristics, including demographics, professional experience, computing experience and user needs for assistive technology. Participant names were replaced with Participant IDs so that an individual's data cannot be tied back to individual identities.

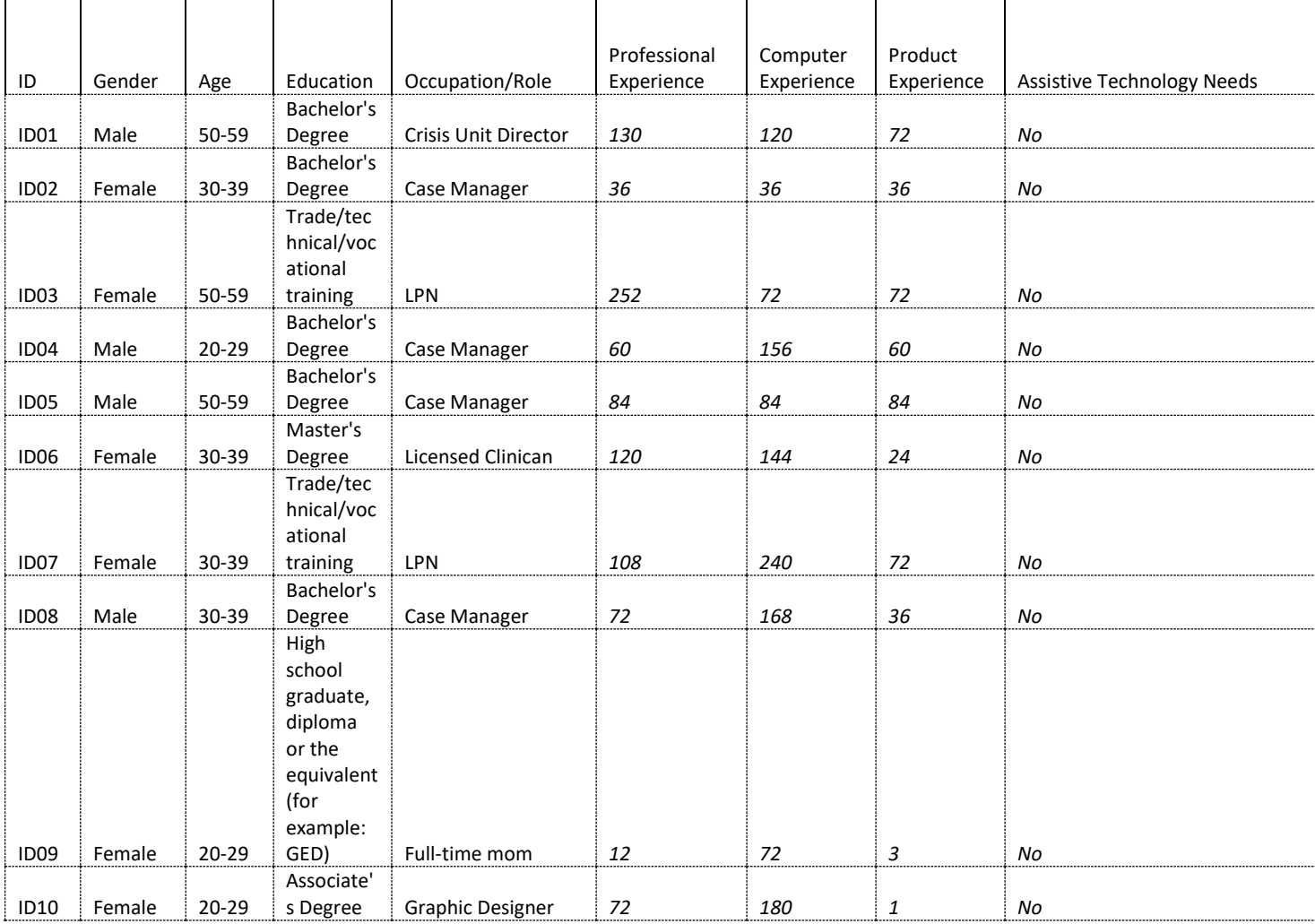

11 participants (matching the

demographics in the section on Participants) were recruited and 10 participated in the usability

test. 1 participants failed to show for the study.

Participants were scheduled for 60 sessions with 30 in between each session for debrief by the administrator(s) and data logger(s), and to reset systems to proper test conditions. A spreadsheet was used to keep track of the participant schedule, and included each participant's demographic characteristics as provided by the recruitingfirm.

#### <span id="page-16-0"></span>STUDY DESIGN

Overall, the objective of this test was to uncover areas where the application performed well – that is, effectively, efficiently, and with satisfaction – and areas where the application failed to meet the needs of the participants. The data from this test may serve as a baseline for future tests with an updated version of the same EHR and/or comparison with other EHRs provided the same tasks are used. In short, this testing serves as both a means to record or benchmark current usability, but also to identify areas where improvements must be made.

During the usability test, participants interacted with 1 EHR. Participants used the system in various locations, and were provided with the same instructions. The system was evaluated for effectiveness, efficiency and satisfaction as defined by measures collected and analyzed for each participant:

Number of tasks successfully completed within the allotted time Г without assistance

- Time to complete the tasks
- Number and typesof errors
- Path deviations
- Participant's verbalizations(comments)
- Participant's satisfaction ratings of the system

Additional information about the various measures can be found in Section 3.9 on UsabilityMetrics.

<span id="page-17-0"></span>TASKS

A number of tasks were constructed that would be realistic and representative of the kinds of activities a user might do with this EHR, including:

1. Add and modify patient information, 2. Add and modify radiology/lab orders, 3.Import and reconcile CCDS data, 4. Add and manage medication allergies., 5. Add and manage patient medications

Version 0.2 Page 19 of 37

Tasks were selected based on their frequency of use, criticality of function, and those that may be most troublesome for user[s.](#page-18-1) <sup>6</sup> Tasks should always be constructed in light of the study objectives.

#### <span id="page-18-0"></span>PROCEDURES

Upon arrival, participants were greeted; their identity was verified and matched with a name on the participant schedule. Participants were then assigned a participant I[D.](#page-18-2)<sup>7</sup> Each participant reviewed and signed an informed consent and release form (See Appendix 3). A representative from the test team witnessed the participant's signature.

To ensure that the test ran smoothly, two staff members participated in this test, the usability administrator and the data logger. The usability testing staff conducting the test was experienced usability practitioners with 16 years of experience.

The administrator moderated the session including administering instructions and tasks. The administrator also monitored task times, obtained post-task rating data, and took notes on participant comments. A second person served as the data logger and took notes on task success, path deviations, number and type of errors, and comments. Participants were instructed to perform the tasks (see specific instructions below):

As quickly as possible making as few errors and deviations as possible.

<span id="page-18-1"></span> $6$  Constructing appropriate tasks is of critical importance to the validity of a usability test. These are the actual functions, but most tasks contain larger and more fleshed out context that aligns with the sample data sets available in the tested EHR. Please consult usability references for guidance on how to construct appropriate tasks.

<span id="page-18-2"></span>All participant data must be de-identified and kept confidential.

- Without assistance; administrators were allowed to give immaterial guidance and clarification on tasks, but not instructions on use.
- Without using a think aloudtechnique.

For each task, the participants were given a written copy of the task. Task timing began once the administrator finished reading the question. The task time was stopped once the participant indicated they had successfully completed the task. Scoring is discussed below inSection 3.9.

Following the session, the administrator gave the participant the post-test questionnaire (e.g., the System Usability Scale, see Appendix 5), compensated them for their time, and thanked each individual for their participation.

Participants' demographic information, task success rate, time on task, errors, deviations, verbal responses, and post-test questionnaire were recorded into aspreadsheet.

Participants were thanked for their time and compensated. Participants signed a receipt and acknowledgement form (See Appendix 6) indicating that they had received the compensation.

#### <span id="page-19-0"></span>TEST LOCATION

The test facility included a waiting area and a quiet testing room with a table, computer for the participant, and recording computer for the administrator. Only the participant and administrator were in the test room. All observers and the data logger worked from a separate room where they could see the participant's screen and face shot, and listen to Version 0.2 Page 21 of 37

the audio of the session. To ensure that the environment was comfortable for users, noise levels were kept to a minimum with the ambient temperature within a normal range. All of the safety instruction and evacuation procedures were valid, in place, and visible to the participants.

#### <span id="page-20-0"></span>TEST ENVIRONMENT

The EHRUT would be typically be used in a healthcare office or facility. In this instance, the testing was conducted in various remote locations. For testing, the computer used Microsoft Windows operating system. The participants used a mouse and keyboard when interacting with theEHRUT.

The Creoks GoHealth 2.0 used 20" monitor, 1366x768 resolution.The application was set up by the Premiere Testing Labs according to the vendor's documentation describing the system setup and preparation. The application itself was running on a web-based platform using a SQL training database on a WAN connection. Technically, the system performance (i.e., response time) was representative to what actual users would experience in a field implementation. Additionally, participants were instructed not to change any of the default system settings (such as control of font size).

#### <span id="page-20-1"></span>TEST FORMS AND TOOLS

During the usability test, various documents and instruments were used, including:

- 1. Informed Consent
- 2. Moderator's Guide

#### 3. Post-test Questionnaire

The participant's interaction with the EHRUT was captured and recorded digitally with screen capture software running on the testmachine. A web camera recorded each participant's facial expressions synced with the screen capture, and verbal comments were recorded with a microphone. <sup>[8](#page-21-1)</sup>

#### <span id="page-21-0"></span>PARTICIPANT INSTRUCTIONS

The administrator reads the following instructions aloud to the each

participant (also see the full moderator's guide in Appendix [B4]):

*Thank you for participating in this study. Your input is very important. Our session today will last about [60 minutes]. During that time you will use an instance of an electronic health record. I will ask you to complete a few tasks using this system and answer some questions. You should complete the tasks as quickly as possible making as few errors as possible. Pleasetry to complete the tasks on your own following the instructions very closely. Please note that we are not testing you we are testing the system, therefore if you have difficulty all this means is that something needs to be improved in the system. I will be here in case you need specific help, but I am not able to instruct you or provide help in how to use the application.*

*Overall, we are interested in how easy (or how difficult) this system is to use, what in it would be useful to you, and how we could improve it. I did not have any involvement in its creation, so please be honest with your opinions. All of the information*

<span id="page-21-1"></span> $8$  There are a variety of tools that record screens and transmit those recordings across a local area network for remoteobservations.

*that you provide will be kept confidential and your name will not be associated with your comments at any time. Should you feel it necessary you are able to withdraw at any time during the testing.*

Following the procedural instructions, participants were shown the EHR

and as their first task, were given time (10 minutes) to explore the system

and make comments. Once this task was complete, the administrator

gave the followinginstructions:

*For each task, I will read the description to you and say "Begin." At that point, please perform the task and say "Done" once you believe you have successfully completed the task. I would like to request that you* not *talk aloud or verbalize while you are doing the tasks. [9](#page-22-1) I will ask you your impressions about the task once you are done.*

Participants were then given 58 tasks to complete. Tasks are listed in

the moderator's guide in Appendix[B4].

#### <span id="page-22-0"></span>USABILITY METRICS

According to the *NIST Guide to the Processes Approach for Improving the Usability of Electronic Health Records*, EHRs should support a process that provides a high level of usability for all users. The goal is for users to interact with the system effectively, efficiently, and with an acceptable level of satisfaction. To this end, metrics for effectiveness, efficiency and user satisfaction were captured during the usability testing. The goals of the test were to assess:

- 1. Effectiveness of Creoks GoHealth 2.0 by measuring participant success rates and errors
- 2. Efficiency of Creoks GoHealth 2.0 by measuring the average task time and path deviations

<span id="page-22-1"></span> $9$  Participants should not use a think-aloud protocol during the testing. Excessive verbalization or attempts to converse with the moderator during task performance should be strongly discouraged. Participants will naturally provide commentary, but they should do so, ideally, after the testing. Some verbal commentary may be acceptable between tasks, but again should be minimized by the moderator.

3. Satisfaction with Creoks GoHealth 2.0 by measuring ease of use ratings

### **DATA SCORING**

The following table (Table [x]) details how tasks were scored, errors

evaluated, and the time dataanalyze[d.](#page-23-0) 10

| <b>Measures</b>                              | <b>Rationale and Scoring</b>                                                                                                    |
|----------------------------------------------|----------------------------------------------------------------------------------------------------|
| <b>Effectiveness:</b><br><b>Task Success</b> | A task was counted as a "Success" if the participant was able to<br>achieve the correct outcome, without assistance, within the time<br>allotted on a per task basis.                                                                                                    |
|                                              | The total number of successes were calculated for each task and then<br>divided by the total number of times that task was attempted. The<br>results are provided as a percentage.                                                                                                    |
|                                              | Task times were recorded for successes. Observed task times divided<br>by the optimal time for each task is a measure of optimal efficiency.                                                                                                    |
|                                              | Optimal task performance time, as benchmarked by expert<br>performance under realistic conditions, is recorded when constructing<br>tasks. Target task times used for task times in the Moderator's Guide<br>must be operationally defined by taking multiple measures of optimal<br>performance and multiplying by some factor [e.g., 1.25] that allows<br>some time buffer because the participants are presumably not trained<br>to expert performance. Thus, if expert, optimal performance on a task<br>was $[x]$ seconds then allotted task time performance was $[x * 1.25]$<br>seconds. This ratio should be aggregated across tasks and reported<br>with mean and variance scores. |
| <b>Effectiveness:</b>                        | If the participant abandoned the task, did not reach the correct answer                                                                                                    |
| <b>Task Failures</b>                         | or performed it incorrectly, or reached the end of the allotted time<br>before successful completion, the task was counted as an "Failures."<br>No task times were taken for errors.                                                                                                    |
|                                              | The total number of errors was calculated for each task and then<br>divided by the total number of times that task was attempted. Not all<br>deviations would be counted as errors. <sup>11</sup> This should also be<br>expressed as the mean number of failed tasks per participant.                                                                                                    |
|                                              | On a qualitative level, an enumeration of errors and error types should<br>be collected.                                                                                                    |
| <b>Efficiency:</b>                           | The participant's path (i.e., steps) through the application was                                                                                                    |
| <b>Task Deviations</b>                       | recorded. Deviations occur if the participant, for example, went to a<br>wrong screen, clicked on an incorrect menu item, followed an incorrect<br>link, or interacted incorrectly with an on-screen control. This path was<br>compared to the optimal path. The number of steps in the observed<br>path is divided by the number of optimal steps to provide a ratio of path<br>deviation.                                                                                                    |

<span id="page-23-0"></span><sup>&</sup>lt;sup>10</sup> An excellent resource is Tullis, T. & Albert, W. (2008). Measuring the User Experience. Burlington, MA: Morgan Kaufman. Also see [www.measuringusability.com](http://www.measuringusability.com/) <sup>11</sup> Errors have to be operationally defined by the test team prior to testing.

<span id="page-23-1"></span>

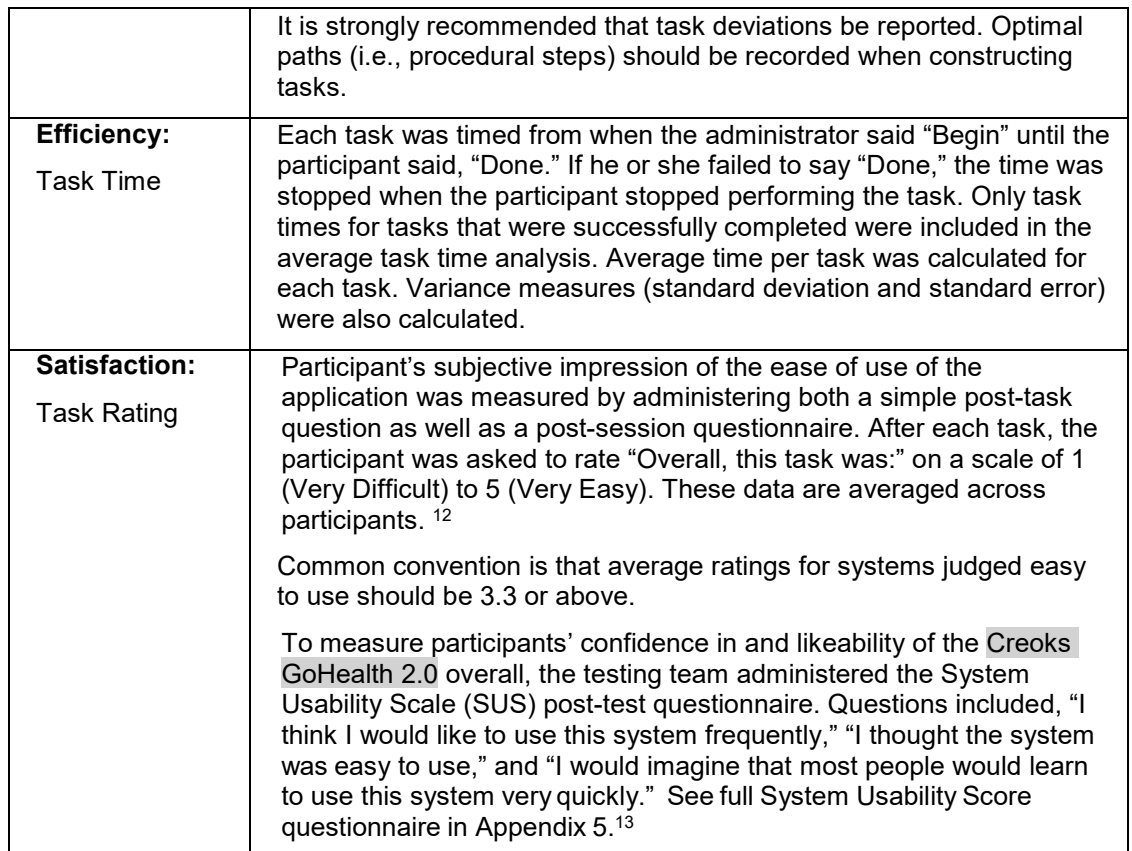

**Table [x]. Details of how observed data were scored.**

## <span id="page-24-0"></span>**RESULTS**

#### <span id="page-24-1"></span>DATA ANALYSIS AND REPORTING

The results of the usability test were calculated according to the methods

specified in the Usability Metrics section above.

<span id="page-24-2"></span> $\frac{12}{12}$  See Tedesco and Tullis (2006) for a comparison of post-task ratings for usability tests. Tedesco, D. & Tullis, T. (2006) A comparison of methods for eliciting post-task subjective ratings in usability testing. *Usability Professionals association Conference*, June 12 – 16, Broomfield, CO.

<span id="page-24-3"></span> $^{\rm 13}$  The SUS survey yields a single number that represents a composite measure of the overall perceived usability of the system. SUS scores have a range of 0 to 100 and the score is a relative benchmark that is used against other iterations of the system.

The usability testing results for the EHRUT are detailed below (see Table [x])<sup>14</sup>. The results should be seen in light of the objectives and goals outlined in Section 3.2 Study Design. The data should yield actionable results that, if corrected, yield material, positive impact on user performance.

#### **SEE TABLE ON PAGES 8-12**

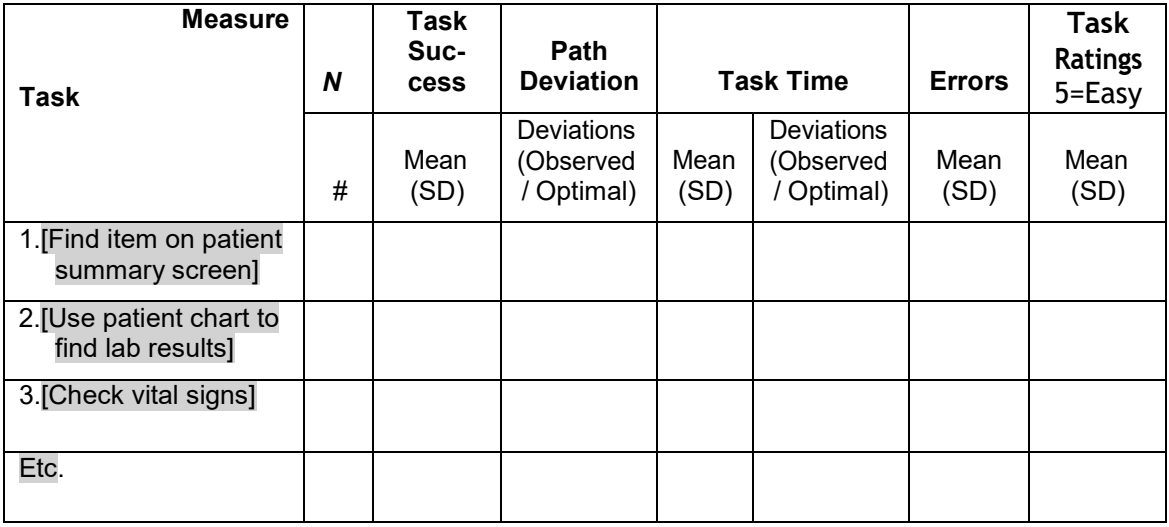

The results from the SUS (System Usability Scale) scored the subjective

satisfaction with the system based on performance with these tasks to be:

[86]. Broadly interpreted, scores under 60 represent systems with

poor usability; scores over 80 would be considered above average. 15

#### <span id="page-25-0"></span>DISCUSSION OF THE FINDINGS

<span id="page-25-1"></span> $\frac{14}{14}$  Note that this table is an example. You will need to adapt it to report the actual data collected. 15 See Tullis, T. & Albert, W. (2008). Measuring the User Experience. Burlington, MA: Morgan Kaufman (p. 149).

#### **EFFECTIVENESS**

The EHRUT performed as expected. With overall effectiveness presenting very well in this test.

#### **EFFICIENCY**

Based on the observations throughout this test, the EHRUT exceeded expectations in the area of efficiency.

#### **SATISFACTION**

The satisfaction level of the test users was high based on the overall effectiveness and efficiency levels of the EHTUT.

#### **MAJOR FINDINGS**

There were no major findings reported.

#### **AREAS FOR IMPROVEMENT**

Move DOB, Gender and Age after the address fields. The PIN entry field needs to be more visible. The icons should be in alphabetical order on each tab.